### 2-1. GSM General Specification

| lte        | em                   | GSM850                 | EGSM 900               | DCS1800                | PCS1900                |
|------------|----------------------|------------------------|------------------------|------------------------|------------------------|
| -          | and[MHz]<br>Downlink | 824~849<br>869~894     | 880~915<br>925~960     | 1710~1785<br>1805~1880 | 1850~1910<br>1930~1990 |
| ARFC       | N range              | 128~251                | 0~124 & 975~1023       | 512~885                | 512~810                |
| Tx/Rx      | spacing              | 45MHz                  | 45MHz                  | 95MHz                  | 80MHz                  |
|            | Bit rate/<br>Period  | 270.833kbps<br>3.692us | 270.833kbps<br>3.692us | 270.833kbps<br>3.692us | 270.833kbps<br>3.692us |
|            | ot Period/<br>Period | 576.9us<br>4.615ms     | 576.9us<br>4.615ms     | 576.9us<br>4.615ms     | 576.9us<br>4.615ms     |
| Modulation | GSM/<br>GPRS         | 0.3GMSK                | 0.3GMSK                | 0.3GMSK                | 0.3GMSK                |
| MSI        | Power                | 33dBm<br>~5dBm         | 33dBm<br>~5dBm         | 30dBm<br>∼0dBm         | 30dBm<br>∼0dBm         |
| Powe       | r Class              | 5pcl ~ 19pcl           | 5pcl ~ 19pcl           | 0pcl ~ 15pcl           | 0pcl ~ 15pcl           |
| Sens       | sitivity             | -102dBm                | -102dBm                | -102dBm                | -102dBm                |
| TDM        | A Mux                | 8                      | 8                      | 8                      | 8                      |
| Cell F     | Radius               | 35Km                   | 35Km                   | 2Km                    | 2Km                    |

Confidential and proprietary-the contents in this service guide subject to change without prior notice

### 2-2. GSM Tx Power Class

| GSM850   | TX Power<br>control level | EGSM900  | TX Power<br>control level | DCS1800  | TX Power<br>control level | PCS1900  | TX Power<br>control level |
|----------|---------------------------|----------|---------------------------|----------|---------------------------|----------|---------------------------|
| 33±2 dBm | 5                         | 33±2 dBm | 5                         | 30±3 dBm | 0                         | 30±3 dBm | 0                         |
| 31±2 dBm | 6                         | 31±2 dBm | 6                         | 28±3 dBm | 1                         | 28±3 dBm | 1                         |
| 29±2 dBm | 7                         | 29±2 dBm | 7                         | 26±3 dBm | 2                         | 26±3 dBm | 2                         |
| 27±2 dBm | 8                         | 27±2 dBm | 8                         | 24±3 dBm | 3                         | 24±3 dBm | 3                         |
| 25±2 dBm | 9                         | 25±2 dBm | 9                         | 22±3 dBm | 4                         | 22±3 dBm | 4                         |
| 23±2 dBm | 10                        | 23±2 dBm | 10                        | 20±3 dBm | 5                         | 20±3 dBm | 5                         |
| 21±2 dBm | 11                        | 21±2 dBm | 11                        | 18±3 dBm | 6                         | 18±3 dBm | 6                         |
| 19±2 dBm | 12                        | 19±2 dBm | 12                        | 16±3 dBm | 7                         | 16±3 dBm | 7                         |
| 17±2 dBm | 13                        | 17±2 dBm | 13                        | 14±3 dBm | 8                         | 14±3 dBm | 8                         |
| 15±2 dBm | 14                        | 15±2 dBm | 14                        | 12±4 dBm | 9                         | 12±4 dBm | 9                         |
| 13±2 dBm | 15                        | 13±2 dBm | 15                        | 10±4 dBm | 10                        | 10±4 dBm | 10                        |
| 11±3 dBm | 16                        | 11±3 dBm | 16                        | 8±4 dBm  | 11                        | 8±4 dBm  | 11                        |
| 9±3 dBm  | 17                        | 9±3 dBm  | 17                        | 6±4 dBm  | 12                        | 6±4 dBm  | 12                        |
| 7±3 dBm  | 18                        | 7±3 dBm  | 18                        | 4±4 dBm  | 13                        | 4±4 dBm  | 13                        |
| 5±3 dBm  | 19                        | 5±3 dBm  | 19                        | 2±5 dBm  | 14                        | 2±5 dBm  | 14                        |
|          |                           |          |                           | 0±5 dBm  | 15                        | 0±5 dBm  | 15                        |

Confidential and proprietary-the contents in this service guide subject to change without prior notice

### 2-3. WCDMA General Specification

|                                    | WCDMA2100                                        | WCDMA1900                                        | WCDMA850                                         | WCDMA900                                         |
|------------------------------------|--------------------------------------------------|--------------------------------------------------|--------------------------------------------------|--------------------------------------------------|
| Freq. Band[MHz]<br>Uplink/Downlink | 1922~1977<br>2112~2167                           | 1852~1907<br>1932~1987                           | 824~849<br>869~894                               | 880~915<br>925~960                               |
| ARFCN range                        | UL:9612~9888<br>DL:10562~10838                   | UL:9262~9538<br>DL:9662~9938                     | UL:4132~4233<br>DL:4357~4458                     | UL:2712~2863<br>DL:2937~3088                     |
| Tx/Rx spacing                      | 190MHz                                           | 80MHz                                            | 45MHz                                            | 45MHz                                            |
| Mod. Bit rate/<br>Bit Period       | 3.84 Mcps                                        | 3.84 Mcps                                        | 3.84 Mcps                                        | 3.84 Mcps                                        |
| Time Slot Period<br>/Frame Period  | Frame Length:<br>10ms<br>Slot length:<br>0.667ms | Frame Length:<br>10ms<br>Slot length:<br>0.667ms | Frame Length:<br>10ms<br>Slot length:<br>0.667ms | Frame Length:<br>10ms<br>Slot length:<br>0.667ms |
| Modulation                         | QPSK/HQPSK                                       | QPSK/HQPSK                                       | QPSK/HQPSK                                       | QPSK/HQPSK                                       |
| MS Power                           | 24dBm~-50dBm                                     | 24dBm~-50dBm                                     | 24dBm~-50dBm                                     | 24dBm~-50dBm                                     |
| Power Class                        | 3(max+24dBm)                                     | 3(max+24dBm)                                     | 3(max+24dBm)                                     | 3(max+24dBm)                                     |
| Sensitivity                        | -106.7dBm                                        | -104.7dBm                                        | -104.7dBm                                        | -103.7dBm                                        |
| TDMA Mux                           | 8                                                | 8                                                | 8                                                | 8                                                |
| Cell Radius                        | 2Km                                              | 2Km                                              | 2Km                                              | 2Km                                              |

Confidential and proprietary-the contents in this service guide subject to change without prior notice

## 2-4. LTE General Specification

|                                           | LTE Band1                          | LTE Band3                              | LTE Band5                              | LTE Band7                              | LTE Band8                              | LTE Band 20                            | LTE<br>BAND 40    |
|-------------------------------------------|------------------------------------|----------------------------------------|----------------------------------------|----------------------------------------|----------------------------------------|----------------------------------------|-------------------|
| Freq.<br>Band[MHz]<br>Uplink/<br>Downlink | 1920~1980<br>2110~2170             | 1710~1785<br>1805~1880                 | 824~849<br>869~894                     | 2500~2570<br>1805~1880                 | 2500~2570<br>1805~1880                 | 704~716<br>734~746                     | 2300~2400         |
| ARFCN<br>range                            | UL:<br>18000~18599<br>DL:<br>0~599 | UL:<br>19200~19950<br>DL:<br>1805~1880 | UL:<br>20400~20649<br>DL:<br>2400~2649 | UL:<br>20750~21449<br>DL:<br>2750~3449 | UL:<br>21450~21799<br>DL:<br>3450~3799 | UL:<br>24150~24449<br>DL:<br>6150~6449 | 38650~39649       |
| Tx/Rx<br>spacing                          | 190MHz                             | 95MHz                                  | 45MHz                                  | 120MHz                                 | 45MHz                                  | 41MHz                                  |                   |
| Channel<br>Bandwidth                      | 60 MHz                             | 75 MHz                                 | 25 MHz                                 | 70 MHz                                 | 35 MHz                                 | 30 MHz                                 | 5/10/15/20<br>MHz |
| Modulation                                | QPSK,16/64QAM                      | QPSK,16/64QAM                          | QPSK,16/64QAM                          | QPSK,16/64QAM                          | QPSK,16/64QAM                          | QPSK,16/64QAM                          | QPSK,<br>16/64QAM |
| MS Power<br>(MPR)                         | -35~25.7 dBm                       | -35~25.7 dBm                           | -35~25.7 dBm                           | -35~25.7 dBm                           | -35~25.7 dBm                           | -35~25.7 dBm                           | -<br>35~25.7dBm   |
| Sensitivit<br>(QPSK)<br>(BW<br>10MHz)     | -94 dBm                            | -92 dBm                                | -92 dBm                                | -95dBm                                 | -95dBm                                 | -95dBm                                 | -97dBm            |
| Cell<br>Radius                            | >5Km                               | >5Km                                   | >5Km                                   | >5Km                                   | >5Km                                   | >5Km                                   | >5Km              |

# 3. Operation Instruction and Installation

### **Main Function**

| Item      | Description                                                       |
|-----------|-------------------------------------------------------------------|
| OS        | Android 6.0.1                                                     |
| RF        | 2G GSM, 3G WCDMA, 4G LTE FDD,                                     |
| Battery   | 3100mAh                                                           |
| Base Band | 1.2GHz Quad core                                                  |
| Other RF  | Bluetooth 4.1, WIFI 802.11 b/g/n 2.4GHz,USB2.0, GPS, Glonass ,NFC |
| Camera    | 13MP AF with LED Flash , 5MP Front camera with LED Flash          |
| LCD       | 5.2" / 720*1280(Super AMOLED)                                     |
| Memory    | 16GB eMMC,2Gb DDR                                                 |
| Sensor    | Accelerometer, Proximity, Hall IC, Grip,                          |
|           | Charger: 5V/1.55A, White                                          |
| Accessory | Data Cable : 3.0PI, 0.8M, White                                   |
|           | Ear phone: 3.5PI, 4Pin                                            |

### 9. Reference Abbreviate

#### **Reference Abbreviate**

- AAC: Advanced Audio Coding.
- AVC : Advanced Video Coding.
- BER : Bit Error Rate
- BPSK: Binary Phase Shift Keying
- CA : Conditional Access
- CDM : Code Division Multiplexing
- C/I : Carrier to Interference
- DMB : Digital Multimedia Broadcasting
- EN : European Standard
- ES : Elementary Stream
- ETSI: European Telecommunications Standards Institute
- MPEG: Moving Picture Experts Group
- PN : Pseudo-random Noise
- PS : Pilot Symbol
- QPSK: Quadrature Phase Shift Keying
- RS : Reed-Solomon
- SI : Service Information
- TDM : Time Division Multiplexing
- TS : Transport Stream

### **1.Safety Precautions**

### 1-1. Repair Precaution

Before attempting any repair or detailed tuning, shield the device from RF noise or static electricity discharges.

Use only demagnetized tools that are specifically designed for small electronic repairs, as most electronic parts are sensitive to electromagnetic forces.

Use only high quality screwdrivers when servicing products. Low quality screwdrivers can easily damage the heads of screws.

Use only conductor wire of the properly gauge and insulation for low resistance, because of the low margin of error of most testing equipment.

We recommend 22-gauge twisted copper wire.

Hand-soldering is not recommended, because printed circuit boards (PCBs) can be easily damaged, even with relatively low heat. Never use a soldering iron with a power rating of more than 100 watts and use only lead-free solder with a melting point below 250°C (482°F).

Prior to disassembling the battery charger for repair, ensure that the AC power is disconnected. Always use the replacement parts that are registered in the SEC system. Third-party replacement parts may not function properly.

### **1.Safety Precautions**

### 1-2. ESD(Electrostatically Sensitive Devices) Precaution

Many semiconductors and ESDs in electronic devices are particularly sensitive to static discharge and can be easily damaged by it. We recommend protecting these components with conductive anti-static bags when you store or transport them.

Always use an anti-static strap or wristband and remove electrostatic buildup or dissipate static electricity from your body before repairing ESDs.

Ensure that soldering irons have AC adapter with ground wires and that the ground wires are properly connected.

Use only desoldering tools with plastic tips to prevent static discharge.

Properly shield the work environment from accidental electrostatic discharge before opening packages containing ESDs.

The potential for static electricity discharge may be increased in low humidity environments, such as air-conditioned rooms. Increase the airflow to the working area to decrease the chance of accidental static electricity discharges.

### 6-1. S/W Download

#### 6-1-1. Prepare for S/W Downloading

- Diagram of connection

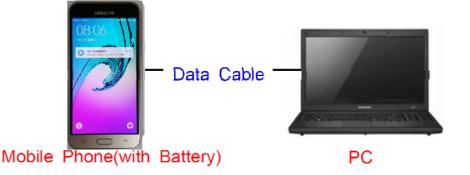

#### 6-2-2. How to download S/W

#### 1) Downloading Binary Files

- Binary file for downloading SM-J510FN
  - AP\_XXXX.tar.md5
  - BL\_XXXX.tar.md5
  - CP\_XXXX.tar.md5
  - CSC\_XXXX.tar.md5
    - (file size is about 2.2GB)

#### 2) Prepare for Downloading

- Downloader Program (Odin3 v3.10.exe)
- SM-J510FN Mobile Phone
- Data Cable
- · Binary files

3) Boot the mobile phone by pressing 'Home + Vol Down + Power key at the same time, If you do properly, you can see the following message on the main LCD as the following.

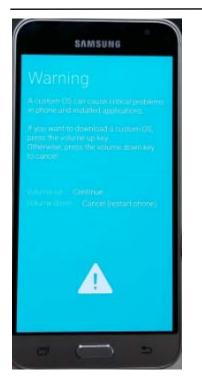

4) Press the Vol Up Key again, and you will see below message on Main LCD.

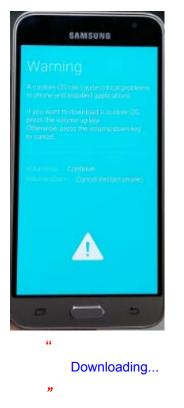

5) Load the binary download program.

| Odin3 v3.10.7                                             |                  |           |            |
|-----------------------------------------------------------|------------------|-----------|------------|
| Odin3 odin                                                |                  |           | <b>PCS</b> |
| ID:COM                                                    |                  |           |            |
| 0 [COM680]                                                | Files [Download] |           |            |
| T Flash Phone EFS Clear Phone Bootloader Update AutoStart | Binary Size      | art Reset | Mass D/L ► |

#### 6) Choose "RTN for Sprint"

| Odin3 odin                        |                 |             | )          |
|-----------------------------------|-----------------|-------------|------------|
| D-COM                             |                 |             |            |
| Log Options Pit                   | Pies (Download) |             |            |
| Phone Bootloader Update AutoStart | Binary Size     | Start Reset | Mass D/L + |

7) Slect the file as above:

- AP\_XXXX.tar.md5
- BL\_XXXX.tar.md5
- CP\_XXXX.tar.md5
- CSC\_XXXX.tar.md5

Confidential and proprietary-the contents in this service guide subject to change without prior notice

| ▶ 문서 ▶ 2016 J5 ▶ 바이너리 ▶ PC4                                                        | ▼ 🍫 PC4 검색         |        |           |        |
|------------------------------------------------------------------------------------|--------------------|--------|-----------|--------|
| 새 폴더                                                                               |                    |        |           |        |
| 문서 라이브러리<br>PC4                                                                    |                    |        |           | 정렬 순서: |
| 이름                                                                                 | 수정한 날짜             | 양유     | 크기        |        |
| J5XNLTE_EUR_OPEN.pit                                                               | 2016-03-11 오후 1:58 | PIT 파일 | 5KB       |        |
| AP_J510FNXXE0APC4_CL7468788_QB8887385_REV00_eng_mid_noship_MULTI_CERT.tar.md5      | 2016-03-11 오후 2:01 | MD5 파일 | 1,813,041 |        |
| BL_J510FNXXE0APC4_CL7468788_QB8887385_REV00_eng_mid_noship_MULTI_CERT.tar.md5      | 2016-03-11 오후 2:01 | MD5 파일 | 14,411KB  |        |
| CSC_OXY_J510FNOXY0APC4_CL7468788_QB8887385_REV00_eng_mid_noship_MULTI_CERT.tar.md5 | 2016-03-11 오후 2:02 | MD5 파일 | 106,971KB |        |
| CP_J510FNXXE0APC4_CL7468788_QB8887385_REV00_eng_mid_noship_MULTI_CERT.tar.md5      | 2016-03-11 오후 2:02 | MD5 파일 | 45,671KB  |        |

#### 7) Connect mobile and computer. The program show as follow.

| 📮 Odin3 v3.10.7                                 |                                                                       |
|-------------------------------------------------|-----------------------------------------------------------------------|
| Odin3 odin                                      |                                                                       |
| ID:COM                                          |                                                                       |
| Log Options Pit                                 | Files [Download]                                                      |
|                                                 | BL C3_CL6236492_QB7076947_REV00_user_low_noship_MULTI_CERT.tar.md5    |
| Auto Reboot     RTN for Sprint     Re-Partition | AP K3_CL6236492_QB7076947_REV00_user_low_noship_MULTI_CERT.tar.md5    |
| F. Reset Time DeviceInfo                        | CP CP C3_CL6236492_QB7076947_REV00_user_low_noship_MULTI_CERT.tar.md5 |
| Nand Erase All                                  | CSC CSC CSC CSC CSC CS_CSC CS_CSC CSC CS                              |
| <ul> <li>Flash Lock</li> <li>T Flash</li> </ul> | UMS                                                                   |
| Phone EFS Clear                                 |                                                                       |
| Phone Bootloader Update AutoStart               | Binary Size 2490.7MB Mass D/L ►                                       |
|                                                 | Start Reset Exit                                                      |

#### 8) Now press the button "Start".

#### 9) Now it's time to take a rest and finish the downloading.

10) After finished downloading of phone binary, the mobile phone will restart automatically.

 11) Once the device boots up, you can check the version of the binary file or name by pressing the following code in sequence;
 \*#1234#

You can perform Factory Reset by Settings  $\rightarrow$  Accounts  $\rightarrow$  Backup and reset

**%** Caution. Never disconnect during the S/W downloading.

### 6-2 IMEI writing

#### 6-2-1 Preparation

- New IMEI writing Program has been released.
- Supported Model : Models which CAB files are uploaded on HHPsvc INI File category, instead of ini file.
- Refer to below IMEI writing procedure.
  - H/W

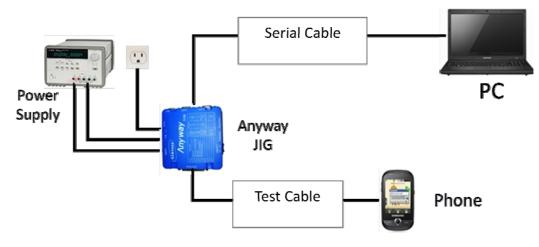

#### - S/W

| ① Library Install | To use Daseul, library files should be installed.<br>Refer to SVC Bulletin<br>"(11-82) Daseul (New IMEI writing Program) Library Install<br>guide_rev1.0"                                                                                                    |
|-------------------|----------------------------------------------------------------------------------------------------|
| 2 Launcher        | DASEUL_SVC_Launcher_v3_0_25 or higher<br>-Uploaded on HHPsvc Notice                                                                                                    |
| ③ Runtime File    | <ol> <li>DASEUL_IMEI_ALL_Runtime_3.1.136_r00183 .CAB or<br/>higher<br/>-Uploaded on HHPsvc Notice</li> <li>Make 'ModelName' folder at the same position with<br/>launcher &amp; Runtime file.</li> <li>DASEUL_IMEI_ALL_Runtime_3.1.136.0_r00183.CAB</li> <li>DASEUL_Launcher_v3.0.25.exe</li> <li>SM-J510FN_IMEI_Ver_3.1.132.0.CAB</li> </ol> |
| ④Model File       | Copy Model File under the 'Model Name' folder                                                                                                    |

6-2-2 IMEI writing Process

| ASEUL Launche                                                                                                    |                           |                    |           | 22                  |
|----------------------------------------------------------------------------------------------------|---------------------------|--------------------|-----------|---------------------|
| auncher Statu:<br>lo. Processin<br>1 ::: Start I                                                                                                    |                           | Status<br>Complete | MODE :    | Service -           |
| elect Extract Pri<br>[ MODEL ]<br>] Runtime<br>] SMD F/T<br>] PBA F/T<br>] Calibration<br>] CAL 2nd<br>] Final Auto<br>] Final Auto<br>] Final Auto<br>] TMFT<br>] WULN<br>] GPS<br>] B I |                           | ]                  | System Se |                     |
|                                                                                                    |                           |                    | Extra     | ct & Run Close      |
| o. Proc<br>1 ::: S                                                                                                    | er for Service Ver 3,0,10 | older              | where<br> | the Launcher exists |

| elect Model<br>JL Launcher for Service Ver 3,0,10<br>her Status >                                                                                                    |                                                                                       |                                              | ×            |      |      |  |
|----------------------------------------------------------------------------------------------------|---------------------------------------------------------------------------------------|----------------------------------------------|--------------|------|------|--|
| Processing                                                                                                    | MODE :<br>Status                                                                      | Service                                      | <u> </u>     |      |      |  |
|                                                                                                    |                                                                                       |                                              |              |      |      |  |
|                                                                                                    |                                                                                       |                                              |              |      |      |  |
| EXUACC PIOCESS                                                                                                    |                                                                                       |                                              |              |      |      |  |
| DDEL] SM-J510FN                                                                                                    | System :                                                                              | Setting                                      | _            |      |      |  |
| D.F/T                                                                                                    |                                                                                       |                                              |              |      |      |  |
| pration                                                                                                    |                                                                                       |                                              | _            |      |      |  |
| il Auto                                                                                                    |                                                                                       |                                              | _            |      |      |  |
| EI SM-N910F_COMMON(CSC)_IMEI_1                                                                                                    | /er_3.1.120.6.CAB                                                                     |                                              |              |      |      |  |
|                                                                                                    |                                                                                       |                                              |              |      |      |  |
|                                                                                                    | Ext                                                                                   | ract & Run                                   | ose          |      |      |  |
| ge. From second r                                                                                                    |                                                                                       |                                              |              | -    |      |  |
| ge. From second r                                                                                                    | un of the IME                                                                         | I program                                    | , check      | IMEI | clic |  |
| ge. From second r                                                                                                    | un of the IME                                                                         |                                              | , check      | -    | clic |  |
| ge. From second r<br>DASEUL Launcher for Service<br>Launcher Status ><br>No. Processing<br>1 Kil Program<br>2 Remove Old Files (0 Files)                                                                                                    | un of the IME<br>Ver 3,0,10                                                           | MOD<br>Status<br>Complete<br>Complete        | , check      | IMEI | clic |  |
| 1 Kill Program                                                                                                    | un of the IME<br>Ver 3,0,10                                                           | MOD<br>Status<br>Complete                    | , check      | IMEI | clic |  |
| ge. From second r<br>DASEUL Launcher for Service<br>Launcher Status ><br>No. Processing<br>1 Kil Program<br>2 Remove Old Files (0 Files)                                                                                                    | un of the IME<br>Ver 3,0,10                                                           | MOD<br>Status<br>Complete<br>Complete        | , check      | IMEI | clic |  |
| ge. From second r<br>DASEUL Launcher for Service<br>Launcher Status ><br>No. Processing<br>1 Kil Program<br>2 Remove Old Files (0 Files)                                                                                                    | un of the IME<br>Ver 3.0.10<br>_Ver_3.1.129.0.CAB File<br>Chi-HyeongWDesktopWIME      | MOD<br>Status<br>Complete<br>Complete<br>ing | e: Se        | IMEI | clic |  |
| ge. From second r<br>DASEUL Launcher for Service<br>Launcher Status ><br>No. Processing<br>1 Kil Program<br>2 Remove Old Files (0 Files)<br>3 Extracting DASEUL_Runtime<br>Select Extract Process -C:\Users\u00ed<br>[MODEL] SM-J510FN                                                                                                    | un of the IME<br>Ver 3.0.10<br>_Ver_3.1.129.0.CAB File                                | MOD<br>Status<br>Complete<br>Complete<br>ing | , check      | IMEI | clic |  |
| ge. From second r<br>DASEUL Launcher for Service<br>Launcher Status ><br>No. Processing<br>1 Kil Program<br>2 Remove Old Files (0 Files)<br>3 Extracting DASEUL_Runtime<br>Select Extract Process -C:\Users\u00ed<br>[MODEL] SM-J510FN                                                                                                    | un of the IME<br>Ver 3,0,10<br>_Ver_3.1.129.0.CAB File<br>Chi-HyeongWDesktopWIME      | MOD<br>Status<br>Complete<br>Complete<br>ing | e: Se        | IMEI | clic |  |
| ge. From second r  DASEUL Launcher for Service Launcher Status >  No. Processing  Kill Program  Remove Old Files (0 Files)  Extracting DASEUL_Runtime  Select Extract Process -C:\Users\u00effile  Select Extract Process -C:\Users\u00effile  Select Extract Process -C:\Users\u00effile  Select Extract Process -C:\u00effile  Select Extract Process -C:\u00effile  Select Extract  | un of the IME<br>Ver 3,0,10<br>_Ver_3.1.129.0.CAB File<br>Chi-HyeongWDesktopWIME      | MOD<br>Status<br>Complete<br>Complete<br>ing | e: Se        | IMEI | clic |  |
| ge. From second r  DASEUL Launcher for Service Launcher Status >  No. Processing  Kill Program  Remove Old Files (0 Files)  Extracting DASEUL_Runtime  Select Extract Process -C:\Users\\ [MODEL] SM-J510FN  Runtime DASEUL_Runtime  SMD F/T  PBA F/T  Calibration CAU 2nd                                                                                                    | un of the IME<br>Ver 3,0,10<br>_Ver_3.1.129.0.CAB File<br>Chi-HyeongWDesktopWIME      | MOD<br>Status<br>Complete<br>Complete<br>ing | e: Se        | IMEI | clic |  |
| ge. From second r  DASEUL Launcher for Service Launcher Status >  No. Processing  Kill Program  Remove Old Files (0 Files)  Extracting DASEUL_Runtime  Select Extract Process -C:\Users\users\us | un of the IME<br>Ver 3,0,10<br>_Ver_3.1.129.0.CAB File<br>Chi-HyeongWDesktopWIME      | MOD<br>Status<br>Complete<br>Complete<br>ing | e: Se        | IMEI | clic |  |
| ge. From second r                                                                                                    | un of the IME<br>Ver 3,0,10<br>_Ver_3.1.129.0.CAB File<br>Chi-HyeongWDesktopWIME      | MOD<br>Status<br>Complete<br>Complete<br>ing | stem Setting | IMEI | clic |  |
| ge. From second r  DASEUL Launcher for Service Launcher Status >  No. Processing  Kill Program Remove Old Files (0 Files)  Extracting DASEUL_Runtime Select Extract Process -C:\Users\\\ [MODEL] SM-J510FN Runtime SMO F/T PBA F/T Calibration GAU 2nd Final Auto Final Auto Final  | un of the IME<br>Ver 3,0,10<br>_Ver_3.1.129.0.CAB File<br>Chi-HyeongWDesktopWIME<br>@ | MOD<br>Status<br>Complete<br>Complete<br>ing | stem Setting | IMEI | clic |  |
| ge. From second r  DASEUL Launcher for Service Launcher Status >  No. Processing  Kill Program Remove Old Files (0 Files)  Extracting DASEUL_Runtime Select Extract Process - C:\#Users\# (MODEL) SM-J510FN  Runtime DASEUL_Runtime SMD F/T PBA F/T PBA F/T Calibration CAL 2nd Final Auto Final Auto Fin | un of the IME<br>Ver 3,0,10<br>_Ver_3.1.129.0.CAB File<br>Chi-HyeongWDesktopWIME<br>@ | MOD<br>Status<br>Complete<br>Complete<br>ing | stem Setting | IMEI | clic |  |
| ge. From second r  DASEUL Launcher for Service Launcher Status >  No. Processing  Kill Program  Remove Old Files (0 Files)  Extracting DASEUL_Runtime  Select Extract Process -C:\Users\\ (MODEL) SM-J510FN  Runtime SMD F/T PBA F/T Calbration CAU 2nd Final Auto Final Auto Final | un of the IME<br>Ver 3,0,10<br>_Ver_3.1.129.0.CAB File<br>Chi-HyeongWDesktopWIME<br>@ | MOD<br>Status<br>Complete<br>Complete<br>ing | stem Setting |      | clic |  |

Confidential and proprietary-the contents in this service guide subject to change without prior notice

| 6. Check 'IMEI Write / IM                                                                                                    | IEI Check', and click 'IMI                                                                                                    | EI SVC & Repair Option'                                                                                                    |
|----------------------------------------------------------------------------------------------------|----------------------------------------------------------------------------------------------------|----------------------------------------------------------------------------------------------------|
| Set System<br>Set System Configuration                                                                                                    | m Configuration                                                                                                    | X                                                                                                    |
| (Process]       [Master] [Slave]       Calib         SMD F/T       Image: Smoothed and the second and the second and | ration<br>CAL Cycle: on every<br>20  default CALs<br>pration Mode : FDT<br>2nd Mode : FDT<br>y RF Signal by Conduction<br>by RF Signal by Conduction<br>mode : Signaling<br>Mode : WLan<br>RFSM<br>Second PC<br>e ODS<br>ge Felica Cal<br>C Reset<br>Reset<br>C C | Name     LTNE(temp)       Type     1Person Cell       IP     Smart Cloud Cell       Phone     1       Number     1       FJig     1 |
| 7. Check 'SVC , User Tic<br>IMEI SVC && Repair Option                                                                                                    | cket no and click OK                                                                                                    |                                                                                                    |
| FTR N/A -                                                                                                    | Rework                                                                                                    | □ Korean SVC                                                                                                    |
| SVC User Ticket No 🗸                                                                                                    | SELA MIAMI                                                                                                    | Local FOTA Check                                                                                                    |
|                                                                                                    | 🗌 Repair Board                                                                                                    | SVC Factory Reset                                                                                                    |
| 🔲 Romania SVC                                                                                                    | T Argentina SKD                                                                                                    |                                                                                                    |
| Initial PGM(SVC)                                                                                                    | Turkey                                                                                                    |                                                                                                    |
| ATT Rework                                                                                                    | Slovakia SVC                                                                                                    |                                                                                                    |
| IMEI Clear(Factory)                                                                                                    | GED 2nd Inspection                                                                                                    |                                                                                                    |
| C Outgoing Inspection Check                                                                                                    | SBSC(PBA) SVC                                                                                                    |                                                                                                    |
|                                                                                                    |                                                                                                    | OK CANCEL                                                                                                    |
|                                                                                                    |                                                                                                    |                                                                                                    |

Confidential and proprietary-the contents in this service guide subject to change without prior notice

| 8. Click 'Hardware C                                                                                                    | onfig'                                                                                                    |                                                                                                    |                                                                                       |                                                                      |
|----------------------------------------------------------------------------------------------------|----------------------------------------------------------------------------------------------------|----------------------------------------------------------------------------------------------------|---------------------------------------------------------------------------------------|----------------------------------------------------------------------|
|                                                                                                    | stem Configi                                                                                                    | uration                                                                                                    | -                                                                                     | X                                                                    |
| Test Process       [Master] [Slave]         SMD F/T       Image: SMD F/T         PBA F/T       Image: SMD F/T         Calibration       Image: SMD F/T         Calibration       Image: SMD F/T         Calibration       Image: SMD F/T         Calibration       Image: SMD F/T         Calibration       Image: SMD F/T         Calibration       Image: SMD F/T         Calibration       Image: SMD F/T         Final Auto       Image: SMD F/T         Final Auto       Image: SMD F/T         Final Auto       Image: SMD F/T         Final Auto       Image: SMD F/T         IMEI Read       Image: SMD F/T         IMEI Read       Image: SMD F/T         IMEI Read       Image: SMD F/T         IMEI Read       Image: SMD F/T         STA Check       Image: SMD F/T         STA Check       Image: SMD F/T         STA Check       Image: SMD F/T         Buetooth       Image: SMD F/T         ICIA       Image: SMD F/T         WLAN       Image: SMD F/T         Process Order       Image: SMD F/T | Test Condition<br>Calibration<br>Real CAL Cycle: on every<br>20 @ de<br>Calibration Mode : FDT<br>CAL2nd Mode : FDT<br>Final<br>Supply RF Signal by Condu<br>Reset Loss Correction<br>Test Mode : Signaling<br>WLAN<br>Test Mode : WLan<br>IMEI<br>Use RFSM<br>Use Second PC<br>Save ODS<br>Merge Felica Cal<br>OQC Reset<br>IBI Reset | foult CALs<br>Foult CALs<br>Line Name<br>Line Type<br>Une Type<br>Start Number<br>of UI<br>Start Number<br>of UI<br>Start Number<br>of Jig<br>IP Address<br>SKD Mode<br>MultiSharing(C<br>Developer Mode<br>Advanced Sep | ition                                                                                 | Model<br>Information<br>Hardware<br>Config<br>Signal Loss<br>Config. |
| 9. Click 'Port Setting<br>Hardwa<br>Controller Type, 10 Bus 1                                                                                                    | ire Componen                                                                                                    | t Configuratio                                                                                                    | n                                                                                     |                                                                      |
| Phone<br>Count I Co<br>L/F - 1 Type Senal COM Co<br>L/F - 2 Type N/A T/F<br>Port Setting<br>IF Jig Type AnywayJig Co<br>Co                                                                                                    | STS Sharing Controller<br>unt 0 V<br>ntrol Type N/A V<br>Type Serial COM V<br>erminal Port Setting<br>bot / ShieldBox<br>ntrol Type N/A V                                                                                                    | Server HOME(GUMI)   Type Outside-Socket  Sarcode Reader  Type N/A  Fype Serial COM  Port Setting                                                                                                    | PBA F/T<br>Function<br>Test JIg<br>NI-DAQ<br>Power<br>Detector<br>HDMI JIG<br>Port Se | tting                                                                |
| MSTS Count I/                                                                                                    |                                                                                                    | IES PN Sender                                                                                                    | SMD F/T<br>Type N/A<br>B'd Address 5<br>Port Se                                       | Tting                                                                |
| I/F Type GPIB                                                                                                    | Port Setting                                                                                                    |                                                                                                    |                                                                                       | NVE                                                                  |
|                                                                                                    |                                                                                                    |                                                                                                    |                                                                                       |                                                                      |

Confidential and proprietary-the contents in this service guide subject to change without prior notice

|                                                                                                    |                                          | No.                                                                                                    |                                             | Port #1                                                                                                    |          |                                            |   |
|----------------------------------------------------------------------------------------------------|------------------------------------------|----------------------------------------------------------------------------------------------------|---------------------------------------------|----------------------------------------------------------------------------------------------------|----------|--------------------------------------------|---|
| audRate                                                                                                    | 115200                                   | - 1                                                                                                    | 1                                           | FOIC#1                                                                                                    | +        |                                            |   |
|                                                                                                    |                                          |                                                                                                    |                                             |                                                                                                    |          |                                            |   |
| ata Bit                                                                                                    | 8                                        | <b>T</b>                                                                                                    |                                             |                                                                                                    |          |                                            |   |
| arity                                                                                                    | No                                       |                                                                                                    |                                             |                                                                                                    |          |                                            |   |
| op Bit                                                                                                    | 1                                        | Y                                                                                                    |                                             |                                                                                                    |          | SAVE                                       | ר |
|                                                                                                    |                                          |                                                                                                    |                                             |                                                                                                    |          |                                            |   |
| lick OK t                                                                                                    |                                          | ed                                                                                                    |                                             |                                                                                                    |          | Cancel                                     |   |
| Set S                                                                                                    | Set Sys                                  | stem Con                                                                                                    | figuratio                                   |                                                                                                    |          | Cancel                                     |   |
| Set S                                                                                                    |                                          | stem Con<br>Iration Dialog<br>Test Condition<br>Calibration                                                                                                    | ][                                          | N<br>System Config.<br>Language English                                                                                                    |          | Model                                      |   |
| t Process [Mast                                                                                                    |                                          | stem Con<br>Iration Dialog<br>est Condition<br>Calibration<br>Real CAL Cycle: on ever                                                                                                |                                             | System Config.                                                                                                    |          |                                            |   |
| the process [Mast No F/T ]                                                                                                    | Set Sys<br>System Configu<br>er] [Slave] | stem Con<br>Iration Dialog<br>fest Condition<br>Colbration<br>Real CAL Cycle: on even                                                                                                | ][                                          | System Config.<br>Language English                                                                                                    |          | Model<br>Information<br>Hardware           |   |
| St Process<br>st Process [Mast<br>4D F/T []<br>BA F/T []<br>albration []                                                                                                    | er] [Slave]                              | stem Con<br>Iration Dialog<br>est Condition<br>Calibration<br>Real CAL Cycle: on ever<br>20                                                                                          | ,<br>T default CALs                         | System Config.<br>Language English<br>Line Name LINE(temp)<br>Line Type Block Cel                                                                                                    | <b>_</b> | Model                                      |   |
| St Process<br>trocess] [Mast<br>HD F/T [<br>BA F/T ]<br>alibration [<br>nal Auto [                                                                                                    | er] [Slave]                              | Stem Con<br>Iration Dialog<br>Test Condition<br>Calibration<br>Calibration Mode : Dyr                                                                                                | ,<br>T default CALs                         | System Config.<br>Language English<br>Line Name LINE(temp)                                                                                                    |          | Model<br>Information<br>Hardware           |   |
| the process Set Set Set Set Set Set Set Set Set Set                                                                                                    | er] [Slave]                              | stem Con<br>ration Dialog<br>est Condition<br>Colibration<br>Real CAL Cycle: on ever<br>20<br>Colibration Mode : Dyn<br>Final                                                        | /<br>▼ default CALs<br>amic ▼               | System Config.           Language         English           Line Name         LINE(temp)           Line Type         Block Cell           # of Phone         1           Start Number         1 | <b>_</b> | Model<br>Information<br>Hardware           |   |
| St Process<br>trocess] [Mast<br>HD F/T [<br>BA F/T ]<br>alibration [<br>nal Auto [                                                                                                    | er] [Slave]                              | stem Con<br>ration Dialog<br>est Condition<br>Colibration<br>Real CAL Cycle: on ever<br>20<br>Colibration Mode : Dyn<br>Final                                                        | r<br>default CALs<br>amic v                 | System Config.<br>Language English<br>Line Name LINE(temp)<br>Line Type Block Cell<br># of Phone 1<br>Start Number 1<br>1                                                                       | •        | Model<br>Information<br>Hardware           |   |
| Set Solution States States Sta | er] [Slave]                              | Calibration Mode : Dyr<br>Calibration Mode : Dyr                                                                                                    | r<br>default CALs<br>amic ▼<br>Conduction ▼ | System Config.           Language         English           Line Name         LINE(temp)           Line Type         Block Cell           # of Phone         1           Start Number         1 | •        | Model<br>Information<br>Hardware           |   |
| Set Solution States States Sta | er] [Slave]                              | stem Con<br>ration Dialog<br>est Condition<br>Colibration<br>Real CAL Cycle: on ever<br>20<br>Colibration Mode : Dyn<br>Final                                                        | r<br>default CALs<br>amic ▼<br>Conduction ▼ | System Config.<br>Language English<br>Line Name LINE(temp)<br>Line Type Block Cell<br># of Phone 1<br>Start Number 1<br>1                                                                       | •        | Model<br>Information<br>Hardware           |   |
| Set Solution States States Sta | er] [Slave]                              | Calibration Mode : Dyr<br>Calibration Mode : Dyr                                                                                                    | r<br>default CALs<br>amic ▼<br>Conduction ▼ | System Config.<br>Language English<br>Line Name LINE(temp)<br>Line Type Block Cell<br># of Phone 1<br>Start Number 1<br>1                                                                       | •        | Model<br>Information<br>Hardware           |   |
| St Process<br>st Process [Mast<br>MD F/T [<br>albration [<br>nal Auto [<br>nal Manual [<br>MEI Process<br>MEI Process<br>MEI Process<br>MEI Check [<br>DL+2nd Check [                                                                                                    | er] [Slave]                              | Stem Con<br>Iration Dialog<br>Set Condition<br>Calibration —<br>Real CAL Cycle: on ever<br>20<br>Calibration Mode : Dyr<br>Final<br>Supply RF Signal by<br>Test Signal Mode : Signal | default CALs<br>amic ¥                      | System Config.<br>Language English<br>Line Name LINE(temp)<br>Line Type Block Cell<br># of Phone 1<br>Start Number 1<br>1                                                                       | •        | Model<br>Information<br>Hardware           |   |
| St Process<br>st Process<br>MD F/T<br>albration<br>nal Auto<br>mal Manual<br>MEI Process<br>MEI Process<br>MEI Check<br>MEI Check<br>DL Arework                                                                                                    | er] [Slave]                              | Stem Con<br>Iration Dialog<br>Set Condition<br>Calibration —<br>Real CAL Cycle: on ever<br>20<br>Calibration Mode : Dyr<br>Final<br>Supply RF Signal by<br>Test Signal Mode : Signal | default CALs<br>amic ¥                      | System Config.<br>Language English<br>Line Name LINE(temp)<br>Line Type Block Cell<br># of Phone 1<br>Start Number 1<br>1                                                                       | •        | Model<br>Information<br>Hardware<br>Config |   |

Confidential and proprietary-the contents in this service guide subject to change without prior notice

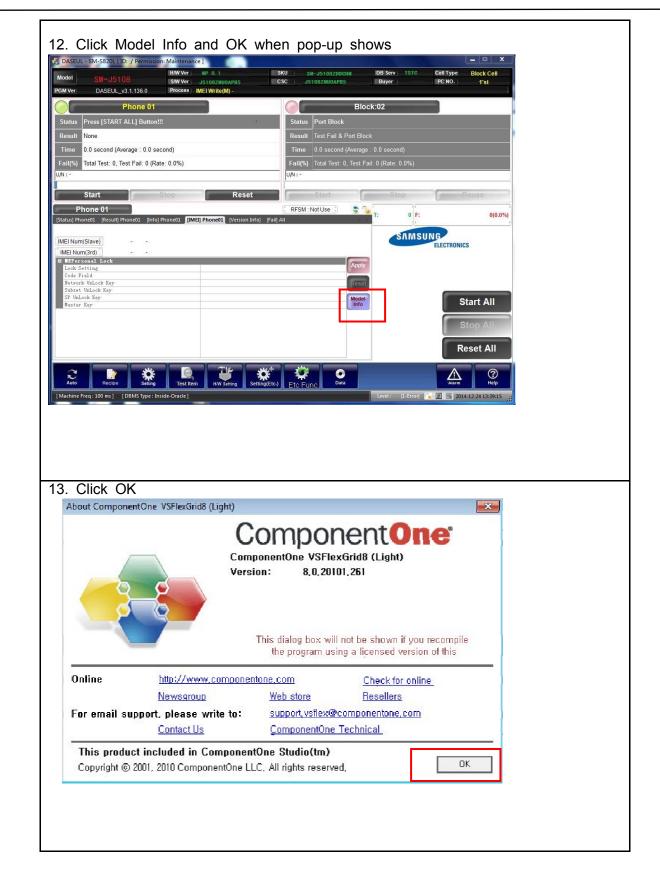

Confidential and proprietary-the contents in this service guide subject to change without prior notice

| ) Model Infor | mation        |                                          |
|---------------|---------------|------------------------------------------|
| H/W Ver 1     | MP 0.1        | - Item Code                              |
| H/W Ver2      |               | SM-J5108ZZDCHM                           |
| Use Test La   | abel          |                                          |
|               | Version       | Basic Model Code                         |
| BOOT          |               | T SIM SKU                                |
| PDA           | J5108ZMU0APB3 | Sensor Hub                               |
| PHONE         | J5108ZMU0APB3 | Comp. Engine Version                     |
| Memory        |               | Contents Version                         |
| Hidden        |               | Factory Binary Option                    |
| CSC           | J5108ZMU0APB3 | Factory - PDA Version FA51-J5108ZMU0APE3 |
| Cam1          | V13QLIA00SA   | Factory - Phone Version J5108ZMU0APB3    |
| Cam 1-1       | V13QLIA00SA   | Factory Reset + Check  Pre Product       |
| S_Cam1        | D05QLIA00CA   |                                          |
| S_Cam1-1      |               | MDL Rework                               |
| Touch1        | N             | SMD Test NV Write Main Repair            |
| Touch1-1      |               | STA Option                               |
| E-Write1      |               | RF Pass Count 15                         |
| E-Write1-1    |               | XML LOG Path                             |
| TSP 1         | IM001005      | Material Code                            |
| TSP 1-1       | IM001003      | Don't Upload DB                          |
| TSP2          |               |                                          |
| TSP2-1        |               | PRL/ERI                                  |
| Spare 1       |               | PRL Version                              |
| Spare2        |               | PRL File Name                            |
| OIS1          |               | ERI Version                              |
| OIS1-1        |               | ERI File Name                            |
|               |               |                                          |

Confidential and proprietary-the contents in this service guide subject to change without prior notice

| 15. Input IMEI Number and click Apply                                                                                                    |  |
|----------------------------------------------------------------------------------------------------|--|
| Model         SN-J5108         SN Ver         J51062200000         SN Ver         J510622000000         DB Serv         1STC         Cell Type         Dioce Cell                                                                                                    |  |
| PSM Val DASFUI_A 1 36 () Process INFI Vinite(M) .                                                                                                    |  |
| Phone 01         ID Check           Status         Please Exit & Restart The Program.                                                                                                    |  |
| Result None                                                                                                    |  |
| Time         0.0 second (Average : 0.0 second)           Fail(%)         Total Test: 0, Test Fail: 0 (Rate: 0.0%)                                                                                                    |  |
|                                                                                                    |  |
| Phone 01         RFSM : Not Use         T:         0         F:         0(0.0%)           [Status] Phone01         [Infe] Phone01         [Urrsion Info] [Fail] All         T:         0         F:         0(0.0%)                                                                                                    |  |
| IMEI Num [111111 - 11] - 11111 3 IMEI Num (Slave) SN Num                                                                                                    |  |
| MEINum(3rd) Apply - Apply - Apply - Apply                                                                                                    |  |
| Code Field Network UnLock Key Subset UnLock Key                                                                                                    |  |
| SP UnLack Key Master Key Start                                                                                                    |  |
| Stop                                                                                                    |  |
| Reset                                                                                                    |  |
| Auto Recto Semig Test Rem HW Sening Setting(Etc.) Etc Furne Data                                                                                                    |  |
| * [One Step] ::   [Machine Freq : 100 ms] [DBMS Type : Outside-WebSVC]                                                                                                    |  |
| 16. Click Start ALL<br>Masseul - SM-S820L (ID: / Permission: Maintenance)                                                                                                    |  |
| Model         SM-J5108         HW Veri<br>SW-J51082000000         MP 0.1         SKU         SM-J510820000000         IDB Serv<br>Bayer         TSTC         Cell Type         Block Cell           Model         SM-J51082         SW Ver         J510824000PB5         CSC         J510824000PB5         Bayer         PC NO.         1'st |  |
| PGM Ver DASEUL_v3.1.136.0 Process IMEI Write(M) - Phone 01 Block:02                                                                                                    |  |
| Status         Press [START ALL] Button!!!         Status         Port Block           Result         None         Result         Test Fail & Port Block                                                                                                    |  |
| Time         0.0 second (Average : 0.0 second)         Time         0.0 second (Average : 0.0 second)                                                                                                    |  |
| Fail(%)         Total Test: 0, Test Fail: 0 (Rate: 0.0%)         Fail(%)         Total Test: 0, Test Fail: 0 (Rate: 0.0%)           UN: -         UN: -         UN: -         UN: -                                                                                                    |  |
| Start Stop Reset Start Stop Pause                                                                                                    |  |
| Phone 01 [RESult] Phone01 [Info] Phone01 [Info] Phone01 [Version Info] [Fail] All                                                                                                    |  |
| IMEI Num(Slave)     -       IMEI Num(3rd)     -                                                                                                    |  |
| ElEPersonal Lock     Apply       Lock Satting     Apply       Code Field     Apply                                                                                                    |  |
| Network Mulack Key     Röset       Subset UnLack Key     Model       SP Malack Key     Model       Master Key     Model                                                                                                    |  |
| Stop All                                                                                                    |  |
| Reset All                                                                                                    |  |
| Auto Recipe Seizer Seizer Heip                                                                                                    |  |
| Auto Practice Gening Testition HW Setting Setting(Etc.) Etc Func. Data Auron Heip [Machine Freq : 100 ms] [DBMS Type : Inside-Oracle] Level: [1-Error] 2014-12-24 1339-15                                                                                                    |  |
|                                                                                                    |  |
|                                                                                                    |  |
|                                                                                                    |  |

Confidential and proprietary-the contents in this service guide subject to change without prior notice

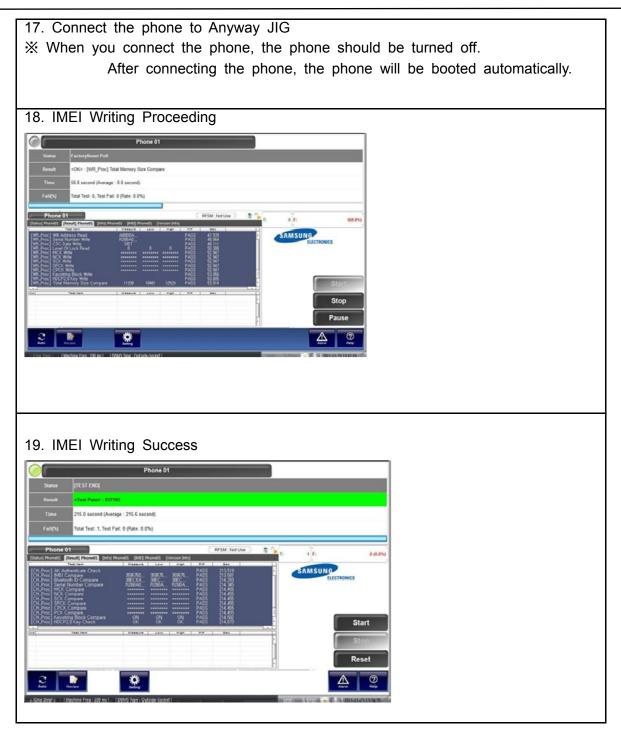

### 6-3. RF Calibration

6-3-1. Required items in order to calibrate RF

- Installation program: RF Calibration Program
  - Daseul\_Launcher\_vx.x.xx.exe
  - Daseul\_CAL\_ALL\_Runtime\_x.x.xxx.x.CAB
  - Model File (SM-J510FN\_OPEN\_CALIBRATION\_Ver\_3.1.131.0.CAB)
  - \* It is required to use the latest program.
    - SM-J510FN Mobile Phone
    - R&S CMW500
    - E3632A Power Supply
    - JIG BOX (GH81-11888A)
    - Adapter (GH81-11888K)

- GPIB Cable (2ea)
- IF Cable (GH81-10952A)
- UART Serial Cable
- 1.35Φ RF Cable (GH81-11962G 1ea)

• Table of test cables

| IF Cable             | GH81-10631A          | GH81-10952A         | GH81-11171A         |                    |
|----------------------|----------------------|---------------------|---------------------|--------------------|
|                      | 11 pin               | 7 pin (New)         | 7 pin (Old)         |                    |
|                      | GH81-11962D          | GH81-11962G         | GH81-11962C         | GH81-11962F        |
| RF Cable<br>(Manual) | 1.35T, Short<br>SMAP | 1.35T, Long<br>BNCP | 1.6T, Short<br>SMAP | 1.6T, Long<br>BNCP |
|                      | GH81-11962A          | GH81-11962B         | GH81-11962E         |                    |
| 4 Port Divider       | Use / No use         | Divider Cable       | 50Ω terminator      |                    |

Confidential and proprietary-the contents in this service guide subject to change without prior notice

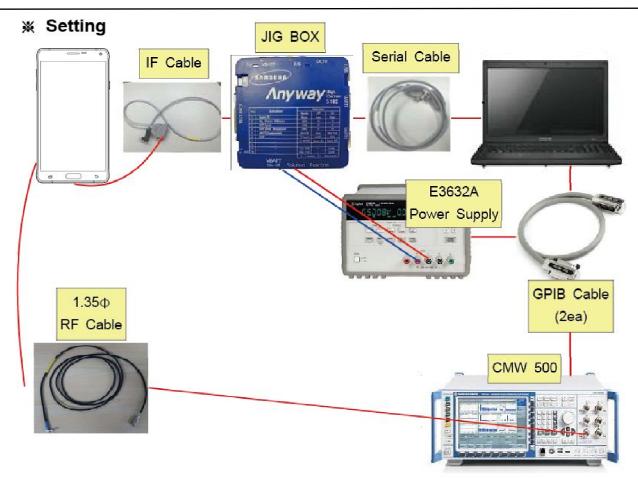

#### 6-3-2. RF Calibration Program

1. Run the RF Calibration Program Launcher, 'DASEUL\_Launcher\_vx.x.xx.exe'.

DASEUL\_CAL\_ALL\_Runtime\_3.1.188.0\_r00362.CAB

DASEUL\_Launcher\_v4.0.0.exe

- SM-J5108\_OPEN\_CALIBRATION\_Ver\_3.1.180.4.CAB
- 2. Check the 'Calibration' menu, and select 'Extract & Run'.

| DASEUL Launch    | ner Ver 3.0.29                                                                                                    |                      | ×         |
|------------------|----------------------------------------------------------------------------------------------------|----------------------|-----------|
| Launcher Statu   | s >                                                                                                    |                      |           |
| No. Processin    | g                                                                                                    | Statu                | IS        |
| 1 ::: Start      | Normal Mode :::                                                                                                    | Comp                 | lete      |
|                  |                                                                                                    |                      |           |
|                  |                                                                                                    |                      |           |
|                  |                                                                                                    |                      |           |
|                  |                                                                                                    |                      |           |
| Select Extract P | rocess                                                                                                    |                      |           |
| Runtime          | DASEUL_Runtime_Ver_3.                                                                                                    | 1.181.0.CAB          |           |
| SMD F/T          |                                                                                                    |                      | 7         |
|                  |                                                                                                    |                      |           |
| Calibration      | r00337   SM-J5108_OPEN                                                                                                    | _CALIBRATION_Ver_3.1 | .180.1TJ1 |
| CAL 2nd          |                                                                                                    |                      |           |
| 🗌 Final Auto     |                                                                                                    |                      |           |
| 🗌 Final 2nd      |                                                                                                    |                      |           |
| IMEI             |                                                                                                    |                      |           |
| WLAN             |                                                                                                    | 1                    | A second  |
| GPS              |                                                                                                    |                      |           |
| BT               |                                                                                                    |                      |           |
|                  | 1                                                                                                    | Extract & Run        | Close     |
|                  | and the second second s |                      |           |

Confidential and proprietary-the contents in this service guide subject to change without prior notice

3. Check the 'CAL' and open the model file, then select 'Start' button.

| elect The Sequent<br>Deploy Patt |                              |                        |         |                                                                                                    |
|----------------------------------|------------------------------|------------------------|---------|----------------------------------------------------------------------------------------------------|
| SMD F/T                          | . C. DIST DASEUL             |                        |         |                                                                                                    |
| PBA F/T                          |                              |                        |         |                                                                                                    |
| CAL                              |                              |                        |         |                                                                                                    |
| CAL2nd                           |                              |                        |         |                                                                                                    |
| J开                               |                              |                        |         | 123                                                                                                    |
| 查找范围(II)                         | SM-J5108_OPEN_CALL           | IBRATION_Ver_3.1.18 -  | + 🖻 💣 📰 | -                                                                                                    |
| 24                               | 24                           |                        | Pau     | хцжа                                                                                                    |
| 最近访问的信置                          | SM-J5108_OPEN_(              | CALIBRATION_Ver_3.1.18 |         | 16/2/19 8:37                                                                                                    |
| 最近访问的位<br>盖<br>桌面                | SM-J5108_OPEN_(              | CALIBRATION_Ver_3.1.18 |         | and the second second se |
| 桌面                               | SM-J5108_OPEN_(              | CALIBRATION_Ver_3.1.18 |         | and the second second se |
| <b>三</b><br>桌面                   | SM-J5108_OPEN_(              | CALIBRATION_Ver_3.1.18 |         | and the second second se |
| 桌面<br>桌面<br>库<br>()))            | SM-J5108_OPEN_(              | CALIBRATION_Ver_3.1.18 |         | and the second second se |
| 東面<br>東面<br>库<br>峰               | SM-J5108_OPEN_( ✓  文件名 (30): | CALIBRATION_Ver_3.1.18 |         | and the second second se |

4. Change the Line Type to 'Block Cell' and disable 'Smart Cloud Cell'.

|                                                                                                    | ystem Configuration                                                                                                    | on                                                                                                    | X                                                                                                    |
|----------------------------------------------------------------------------------------------------|----------------------------------------------------------------------------------------------------|----------------------------------------------------------------------------------------------------|----------------------------------------------------------------------------------------------------|
| Test Process         [Process]       [Master] [Slave]         SMD F/T       □         PBA F/T       □         Calibration       ✓         Calibration 2ND       □         Final Auto       □         Final Auto       □         Final Auto       □         Final Manual       □         IMEI Write       □         IMEI Check       □         MDL +2nd Check       □         MDL Rework       □         IMEI Read       □         STA Check       □         STA Check       □         BT       □         WLAN       □         Power Off-On before WLAN       □         Bluetooth       □         LCIA       □         Process Order       □ | Test Condition         Calibration         Real CAL Cycle: on every         20       default CALs         Calibration Mode :       FDT         CAL2nd Mode :       FDT         Final       For I         Supply RF Signal by       Conduction I         Reset Loss Correction Count       Test Mode :         Test Mode :       Signaling         WLAN       Image: Signal Signal Sign | System Config.<br>Language English<br>Line Name LINE(temp)<br>Line Type Block Cell<br>Smart Cloud Cell<br># of Phone 1<br>Start Number 1<br>Start Number 1 | Model<br>Information<br>Hardware<br>Config<br>Signal Loss<br>Config.<br>Signal Loss<br>Config.<br>Config.<br>MSTS<br>Calibration<br>Setting<br>End Band<br>Engine Freq.<br>OK |
|                                                                                                    |                                                                                                    |                                                                                                    |                                                                                                    |

**5**. Set the GPIB address of MSTS(CMW500) and Power Supply(E3632A) to enter 'Hardware Config' and 'Save'. (Check the GPIB address of equipments in advance)

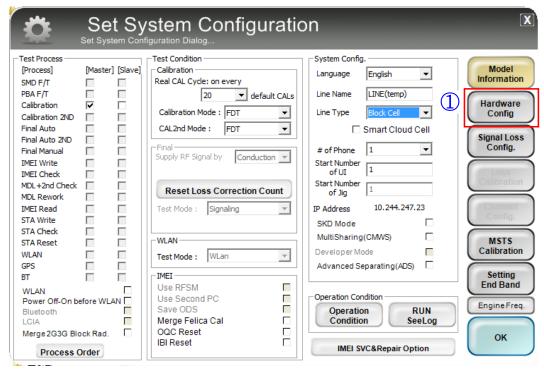

| Controller Type, IO I                   | Ware Component Configuration                                                                                                    |
|-----------------------------------------|----------------------------------------------------------------------------------------------------|
| Count 1                                 | Count 0 Server HOME(GUMI) Configuration                                                                                                    |
| I/F - 1 Type Serial COM 💌               | Control Type N/A V Ty                                                                                                    |
| I/F - 2 Type N/A 🗾                      | I/F Type Serial COM  MSTS IO Bus Setting                                                                                                    |
| Port Setting<br>IF Jig Type AnyWayJig 💌 | Common       Eos     o       Switch Box Port Setting       I/F       Eos       Type       I/F       Type       Type |
| Multi Jig Cable Type UART Line 💌        | Control Type N/A  LC                                                                                                    |
| 2 'Jse Portable ID Check JIG            | Image: Serial Conf.     Image: Serial Conf.       Image: Port Setting     Image: Serial Conf.                                                                                                    |
| MSTS<br>Count 1                         | Power Supply Ty                                                                                                    |
|                                         | E3632A  I/F Type GPIB  Cancel                                                                                                    |
| I/F Type GPIB                           | Port Setting     Barometer       I/O Type     Serial COM       Port Setting     I/F Type       Serial COM     Port Setting                                                                                                    |
| ■ -11.41 = +1 = 1.41                    | 5 SAVE Cancel                                                                                                    |

6. Press 'OK' to start RF Calibration after completing all settings.

| <b>Ö</b>                                                                                                    |                  |                                                                                                    | ration                                                                                                    |               | X                                                                    |
|----------------------------------------------------------------------------------------------------|------------------|----------------------------------------------------------------------------------------------------|----------------------------------------------------------------------------------------------------|---------------|----------------------------------------------------------------------|
| Test Process<br>[Process]<br>SMD F/T<br>PBA F/T<br>Calibration<br>Calibration 2ND<br>Final Auto 2ND<br>Final Auto 2ND<br>Final Manual<br>IMEI Write<br>IMEI Check<br>MDL+2nd Check<br>MDL Rework | [Master] [Slave] | Calibration Mode : FDT<br>CAL2nd Mode : FDT<br>Final<br>Supply RF Signal by Conduction<br>Reset Loss Correction Con | t CALs Line Name LIN<br>↓ Line Type R<br>↓ Sm<br>↓ of Phone 1<br>Start Number<br>of UI 1<br>Start Number 1<br>Start Number 1<br>Start Number 1 | Iglish        | Model<br>Information<br>Hardware<br>Config<br>Signal Loss<br>Config. |
| IMEI Read<br>STA Write<br>STA Check<br>STA Reset<br>WLAN<br>GPS<br>BT                                                                                                    |                  | WLAN<br>Test Mode : WLan                                                                                            | IP Address 1     SKD Mode     MultiSharing(CM     Developer Mode     Advanced Separe                                                           | MVS)          | MSTS<br>Calibration<br>Setting                                       |
| WLAN<br>Power Off-On bef<br>Bluetooth<br>LCIA<br>Merge 2G3G Bloo<br>Process O                                                                                                    | fore WLAN        | Use RFSM<br>Use Second PC<br>Save ODS<br>Merge Felica Cal<br>OQC Reset<br>IBI Reset                                 | Operation Condition<br>Operation<br>Condition<br>IMEI SVC&                                                                                     | RUN<br>SeeLog | End Band<br>Engine Freq.                                             |

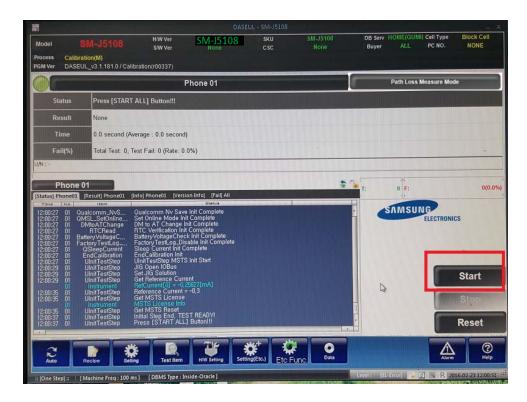

Confidential and proprietary-the contents in this service guide subject to change without prior notice